Der **Inhalts-Abschnitt** ist das **Hauptwerkzeug** für die Anzeige von **Überschrift**, **Text**, einem **Bild** oder **Link.**

Diese *vier Bestandteile* können in **einem Formular** *einzeln oder in beliebiger Kombination* erstellt werden. Dabei speichert das Formular nur den angegebenen **Inhalt**.

*Welche* Bestandteile dann *wie* angezeigt werden, wird in den **Element-Einstellungen** (vgl. C.6 ff) festgelegt. Nicht angezeigte Bestandteile bleiben im Formular unverändert gespeichert!

Ein gespeicherter Inhalts-Abschnitt kann mehrfach mit diesem Inhalt wiederverwendet werden; auf der gleichen Seite oder an anderen Stellen des Web-Auftritts. An jeder Stelle können **bei Bedarf andere Element-Einstellungen** spezifiziert werden; z.B. nur die Überschrift, oder Text und Bild ohne Überschrift.

Die **Sichtbarkeit** eines Inhalts-Abschnitt kann in den Element-Einstellungen auf ausgewählte **Bildschirmgrößen** eingeschränkt werden (z.B.: *nur bei dieser Größe* oder *nur auf allen anderen Größen*).

## **Ablage der Inhalts-Abschnitte**

Der Inhalts-Abschnitt ist das erste in der Anzeige der **Typen -** Auswahl Inhaltselemente mit :

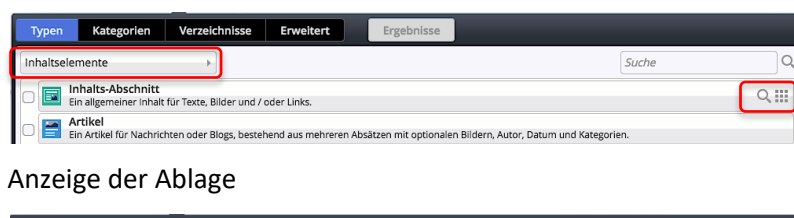

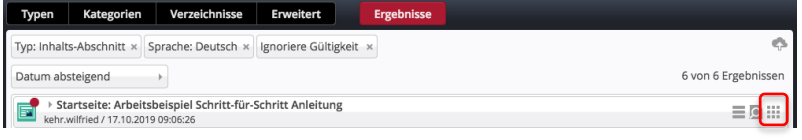

- Öffnen der Ablage mit allen Inhalts-Abschnitten
- **Hinzufügen eines neuen** (bzw. vorhandenen) Inhalts-Abschnittes (vgl. B.1, B.2)

## l **Formular: "Inhalts-Abschnitt" bearbeiten**

**»** Symbolleiste des Elements anzeigen

## Bearbeiten **»** das Formular öffnen

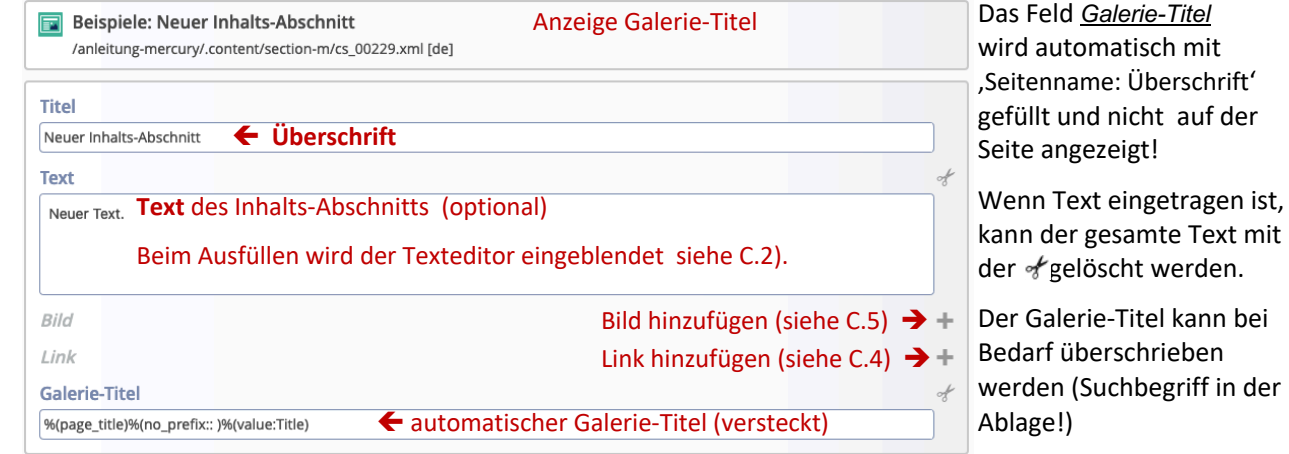

- **(3)** » Felder ausfüllen und bei Bedarf die Abschnitte Bild und Link öffnen (+)
- Speichern & schließen **»** Inhalt speichern und Inhalts-Abschnitt auf der Seite anzeigen
- **» Element-Einstellungen** überprüfen und bei Bedarf bearbeiten!